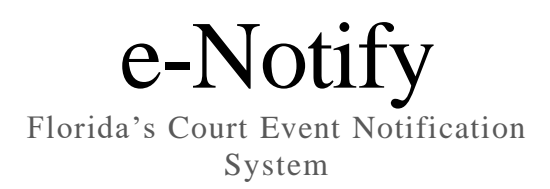

#### What is e-Notify?

e-Notify is a case event notification system. It provides free e-mail and text reminders about court events. The system is currently only available for criminal cases. e‐Notify is a courtesy reminder and not the official notification system for your court case. Users should verify their court dates and case‐ relation information with their local clerk of court if there is any question about the date or location of an event.

## How do I sign up for an account?

Signing up is quick and easy. Simply visit enotify.flcourts.org:

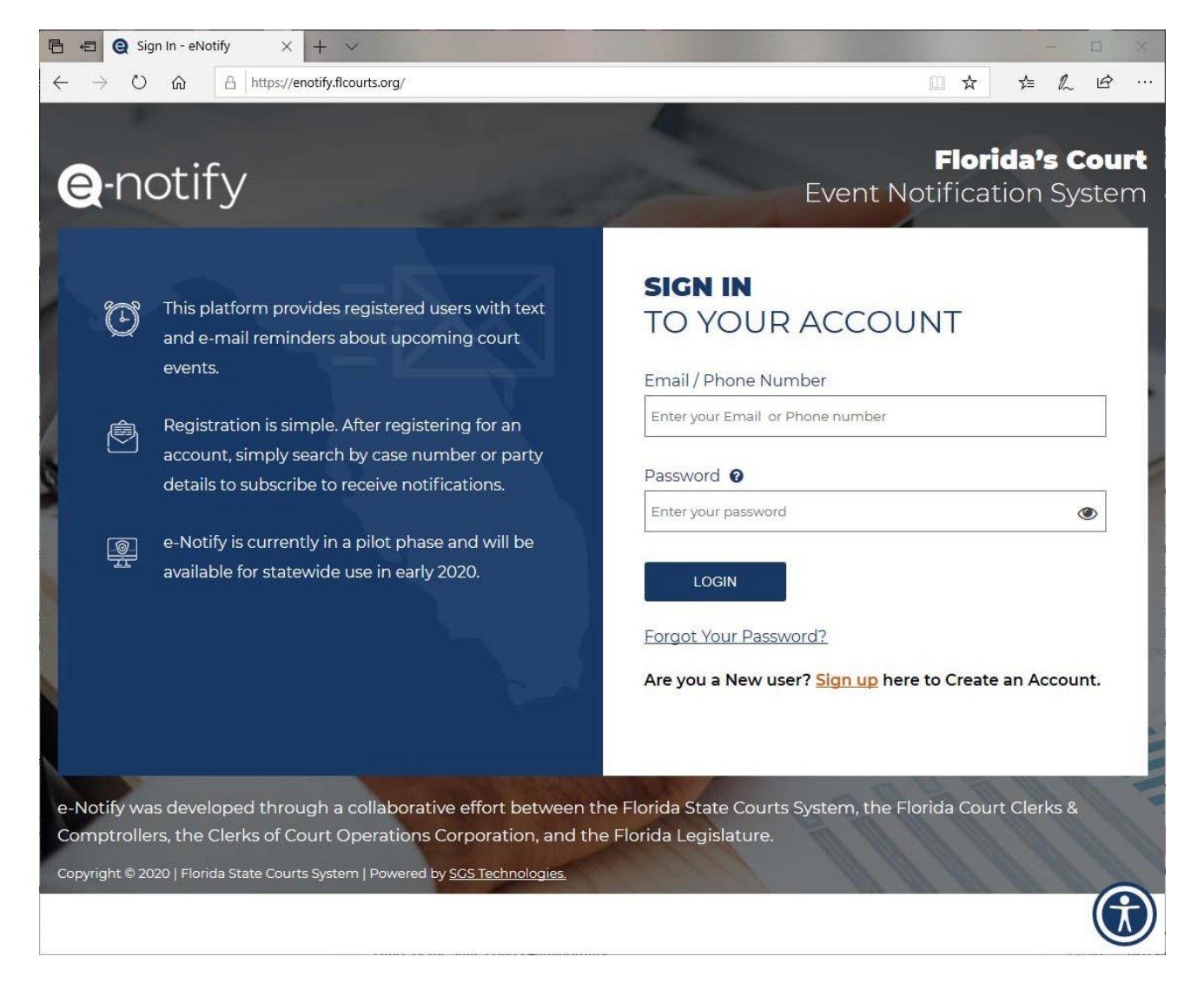

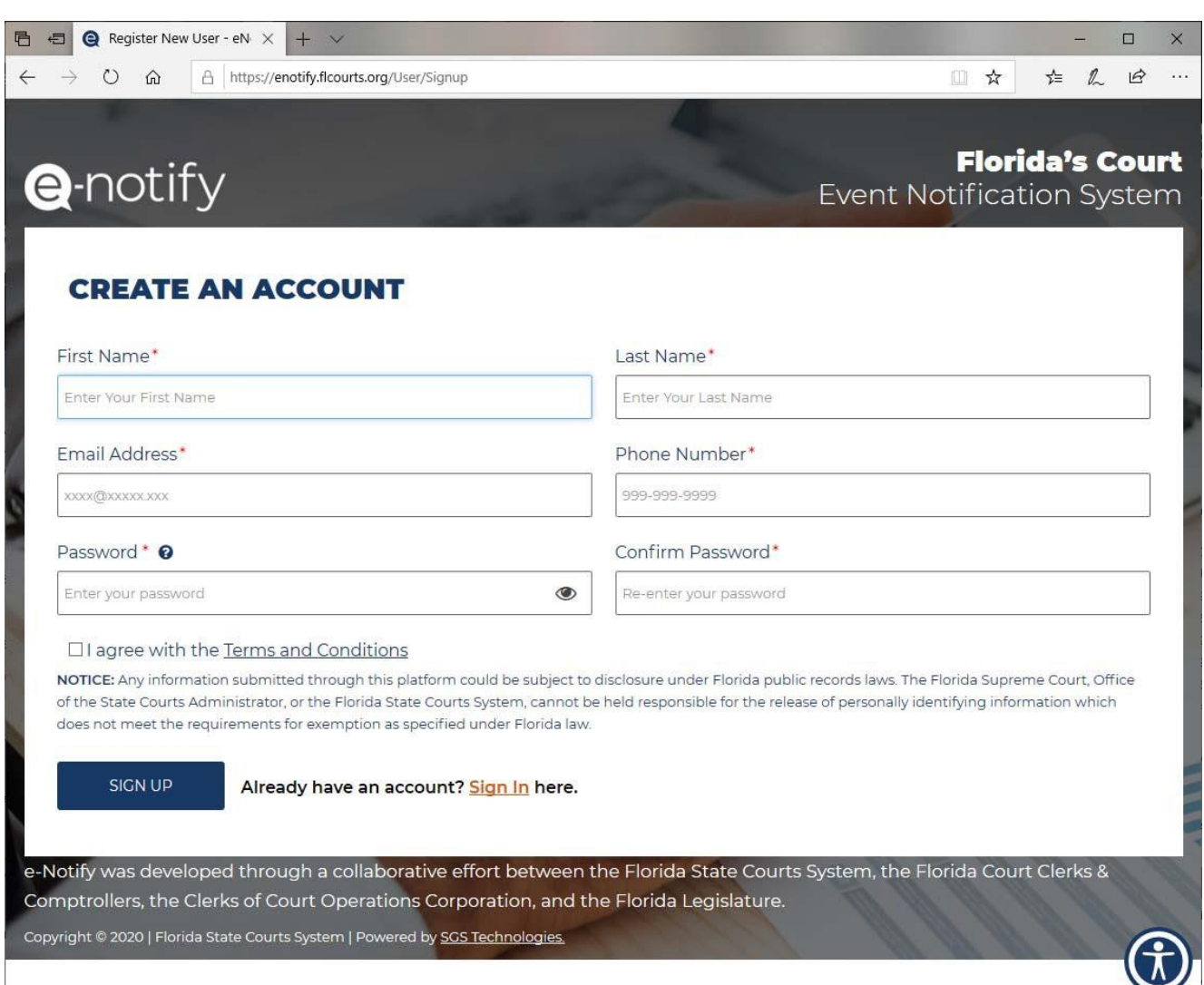

Once there, click on the link to "Sign up" to create your account to open the account creation page:

Simply enter your name, email address, cellular phone number (used for sending text messages) and create a password. Read and accept the terms and conditions of use, then click on the "Sign Up" button.

Your account has now been created! You will receive an e-mail from the system and can now login to your account.

### How do I search for a case?

There are three options for searching for a case: the abbreviated case number provided by most clerk of court offices (usually 8‐12 digits), the Uniform Case Number, and by party information. Each will be reviewed below.

If you are unsure of any of that information, a link is provided at the top of the page where you can locate the appropriate clerk of court's office to search for the case on their website.

The "Case Search" page looks like this. It defaults to searching by the case number provided by the clerk's office. However, you may select the radio button next to the "Search by" option you would like to utilize.

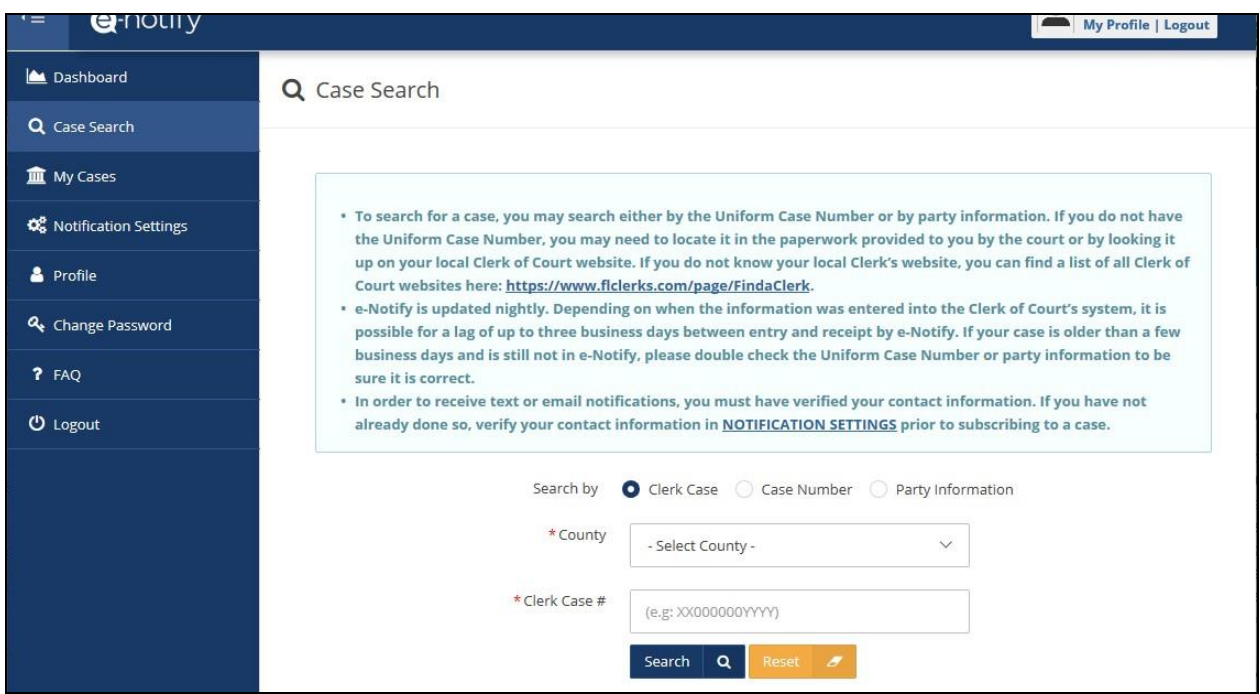

To search by the Clerk's Case Number, simply select your county and enter the 8‐14‐digit number provided by the clerk of court's office. i.e. 12CF000001AX

If you have the case's Uniform Case Number, a 20‐digit string of numbers and letters, then select the "Case Number" option. i.e. 422012CF000001AXXX

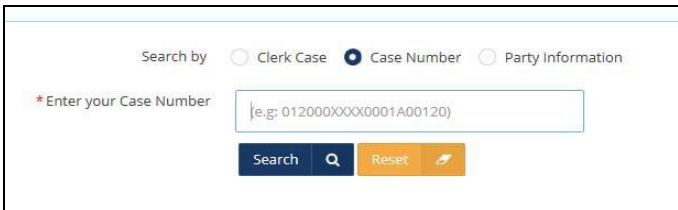

The third option is to search using party information. All four fields are required when searching by party information.

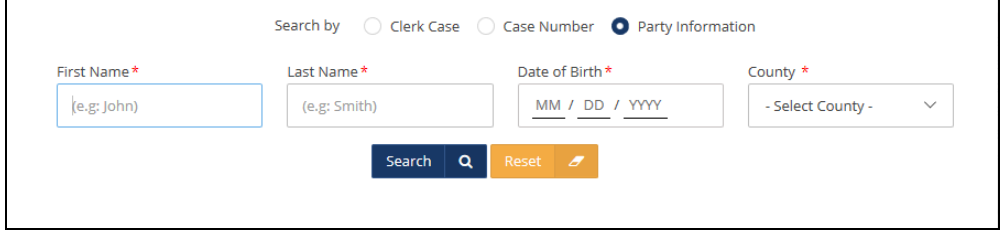

When you have entered the information required by the search method, click "Search."

The search results will look something like this:

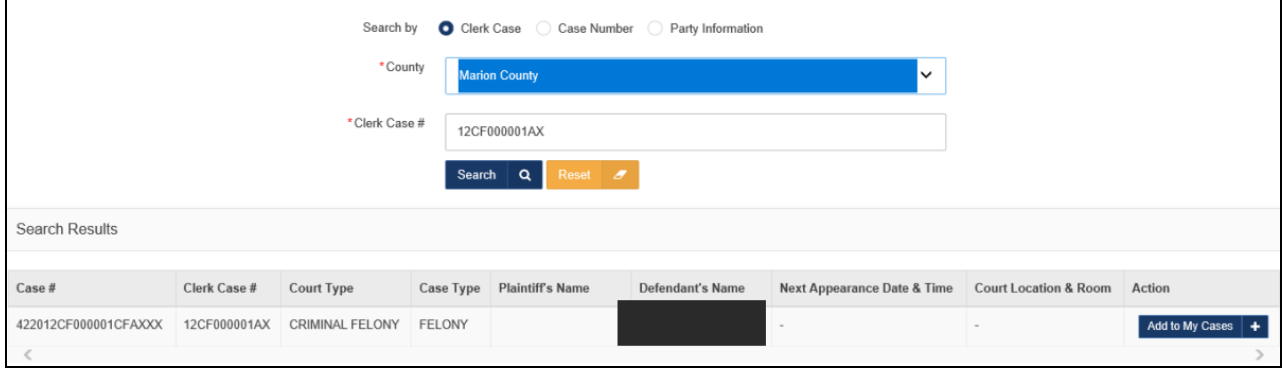

If this isthe correct case, click "Add to My Cases." If it is not,see if there are other cases listed bel ow this one, or try searching again.

Once you select "Add to My Cases" a dialog will appear that looks something like this:

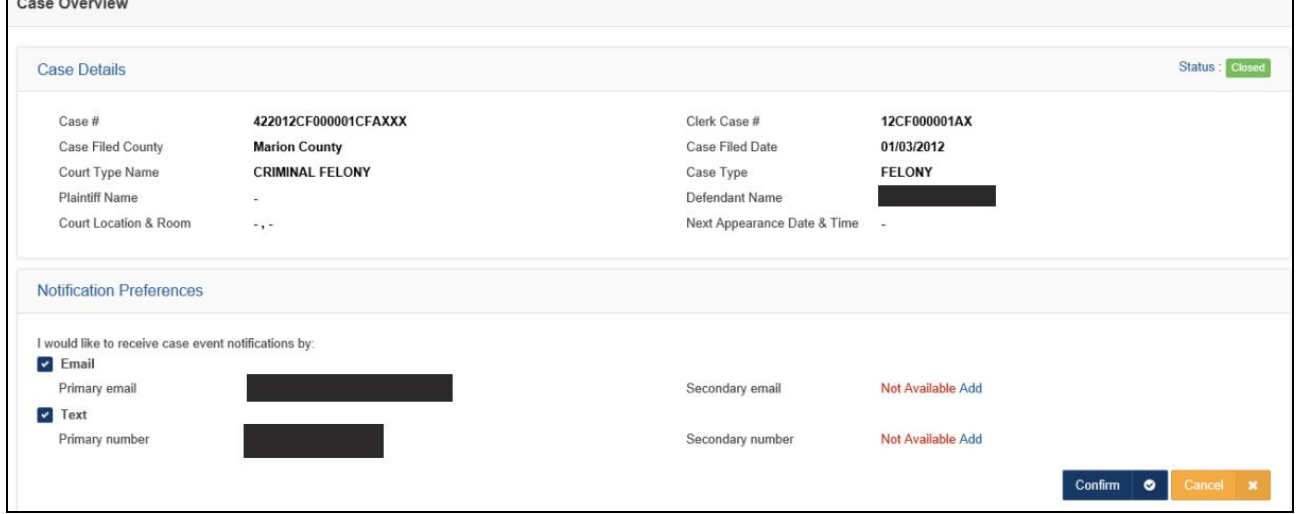

Review the case detail provided. If this is the correct case, click "Confirm." Another dialog box will open asking if you are a party to the case or an interested party. Either option will enable event reminder notifications. However, persons that are parties to a case may receive information pertaining to potential consequences if a required party does not attend a court event.

Select the party type and press "Submit."The case has now been added to your case list and will be viewable from the e-Notify homepage dashboard.

If you are unable to locate the party information or the case numbers required to search, noted above, please verify the case information with the clerk of court's office using their website search function, which can search by additional parameters.

## What if I can't find my case?

e‐Notify will only return cases that are currently open. If your case is new, or newly reopened, it may take up to three business days for the case to populate in the system. If the case is not new, please verify the search information used by comparing it to any case paperwork or by searching the clerk of court's website to verify the case information.

Once you have verified the information provided, if you are still unable to find the case, please e-mail [enotify@flcourts.org.](mailto:enotify@flcourts.org) Provide the UCN and full party information. An e-Notify staff person will respond to your inquiry within 72 hours.

If the case is listed as closed, disposed, or some other "status" other than open, the search function may not return that case to e‐Notify. If the case is in one of those statuses and an event has been scheduled, please contact [enotify@flcourts.org.](mailto:enotify@flcourts.org) Provide the UCN and full party information. An e‐Notify staff person will respond to your inquiry within 72 hours.

# Using e‐Notify

Once you have added the case(s) to My Cases, nothing else is required. You will receive the notifications you selected. Other features of e‐Notify:

- You can see the number of cases and events you've signed up for using the Dashboard.
- You can see upcoming events on the Dashboard.
- You can add or remove cases.
- You can update your notification settings, including adding an additional e-mail address and cellular phone number.
- You can update your profile.
- You can change your password.

Additional information about e‐Notify is in the FAQ section of the site.